# 消費者トラブル『回避』Webラジオ マニュアル

## 目 次 はじめに …………………………………………………………………… 1 操作の手引き ……………………………………………………………… 2 アクセス方法 スタート画面 ……………………………………………… 2 TOPページ ……………………………………………………………… 3 トラブルファイルページ …………………………………………………… 4 理解度チェックページ …………………………………………………… 5 トラブル回避のポイントページ …………………………………………… 6 クーリング•オフ制度ページ クーリング•オフ制度、方法ページ ……… 7 契約についてページ 相談窓口ページ ………………………………… 8 消費者トラブル『回避』Webラジオ 補足説明 ……………………………… 9

### はじめに

この消費者教育教材Webコンテンツ「消費者トラブル『回避』Webラジオ」では、 若者が陥りやすい消費者トラブルについて、事例やトラブル回避ポイントを映像やクイズなどで 分かりやすく説明しています。

### 主な内容

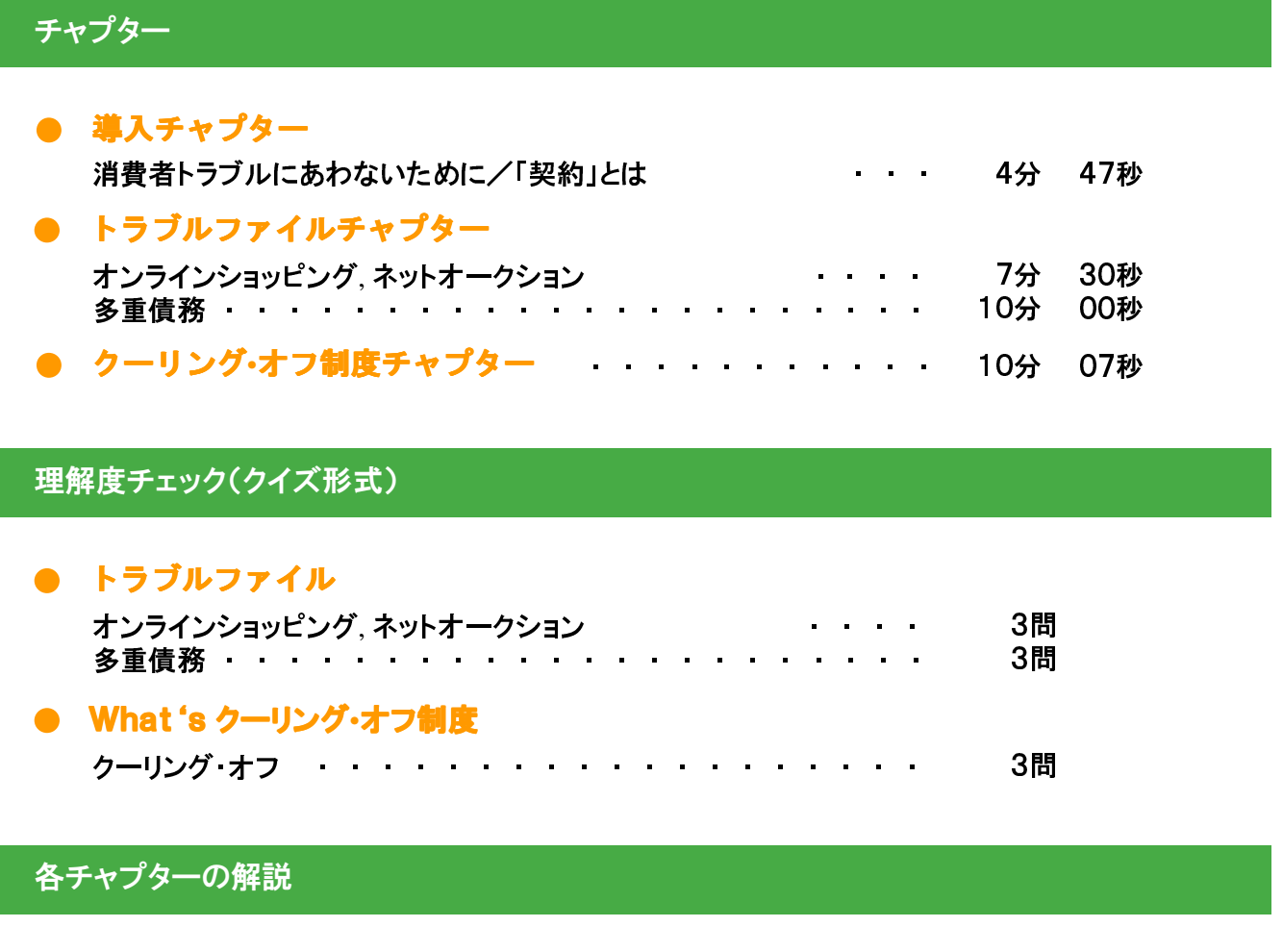

- 導入チャプター : 契約について
- トラブルファイルチャプター オンラインショッピング, ネットオークション : トラブル回避のポイント 多重債務 : トラブル回避のポイント (クレジットカードの仕組み)
- **クーリング·オフチャプター : クーリング·オフ制度、方法**

### その他

● 相談窓口一覧

## 操作の手引き

## <アクセス方法 <アクセス方法>

URLの直接入力、または検索により、消費者トラブル「回避」マニュアルWebラジオスタート画面に アクセスしてください。

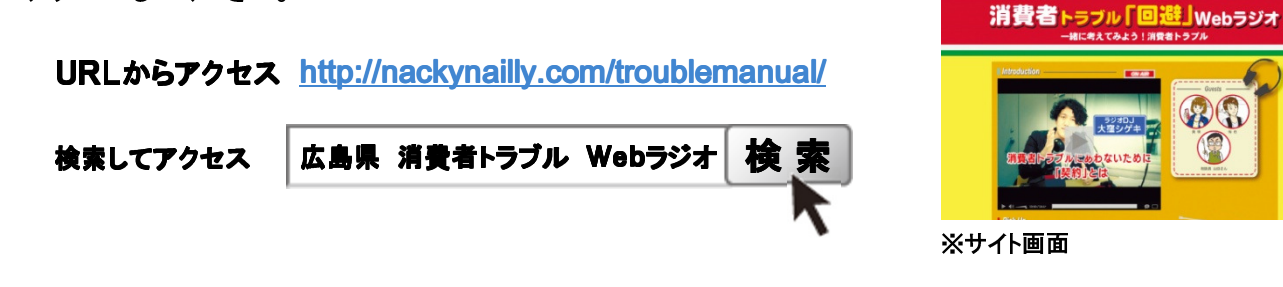

「広島県若者の消費者被害防止サイト」トップ画面のバナーからアクセス http://nackynailly.com/ ※バナー画面

※「広島県若者の消費者被害防止サイト」は次のように検索できます。

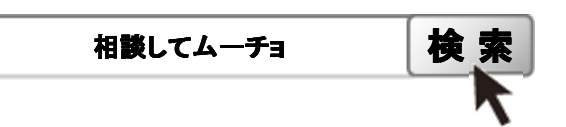

## <スタート画面 <スタート画面>

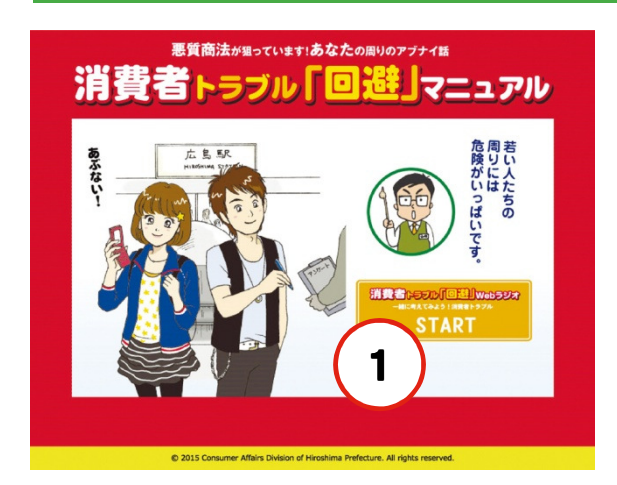

①の STARTボタン をクリック TOPページ(P.3の画面)に移動します。

## <TOPページ>

6

7 **8 悪質商 8 JULIS 9** 

要約について What's クーリング·オフ制度? 相談 窓口

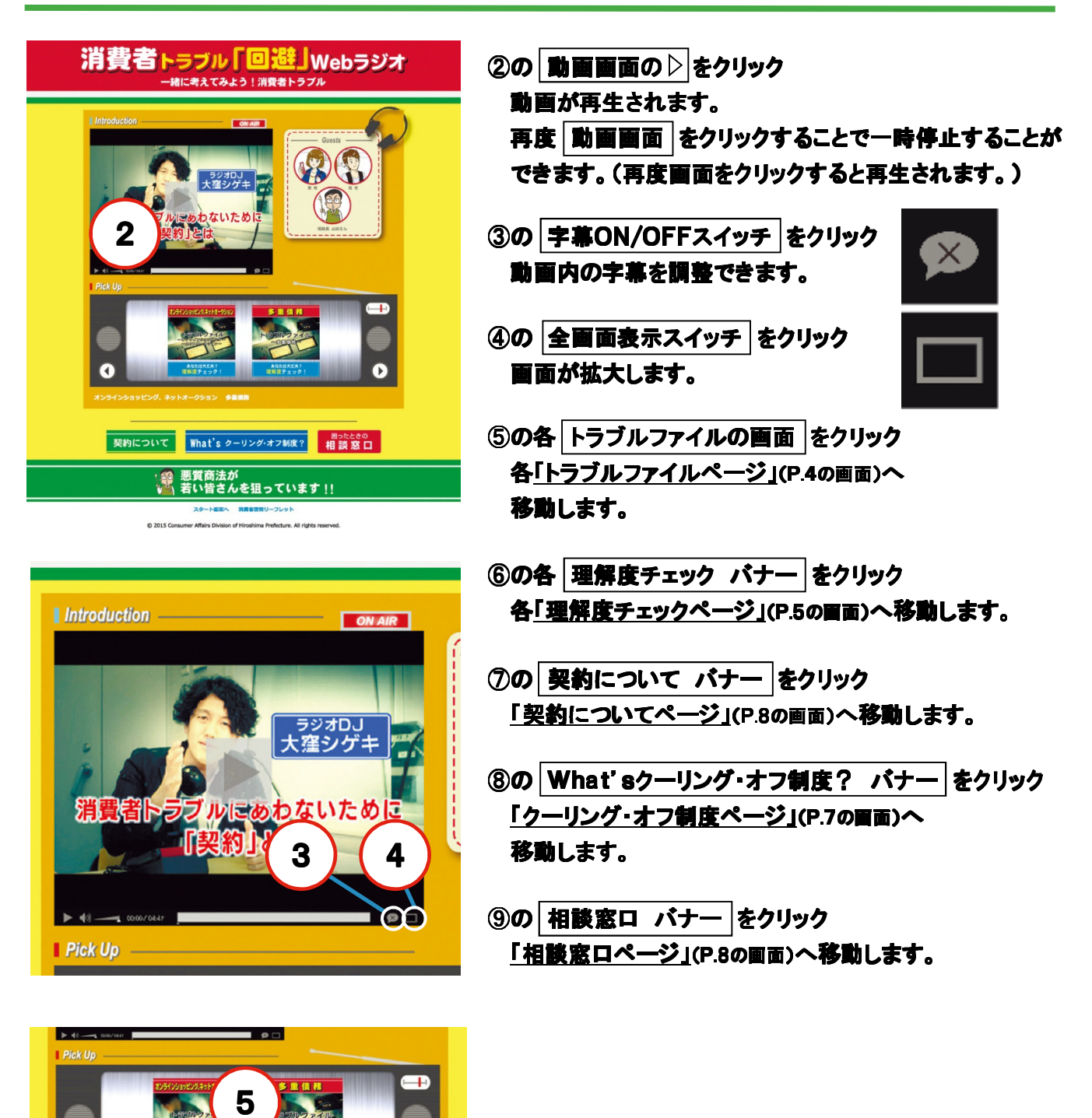

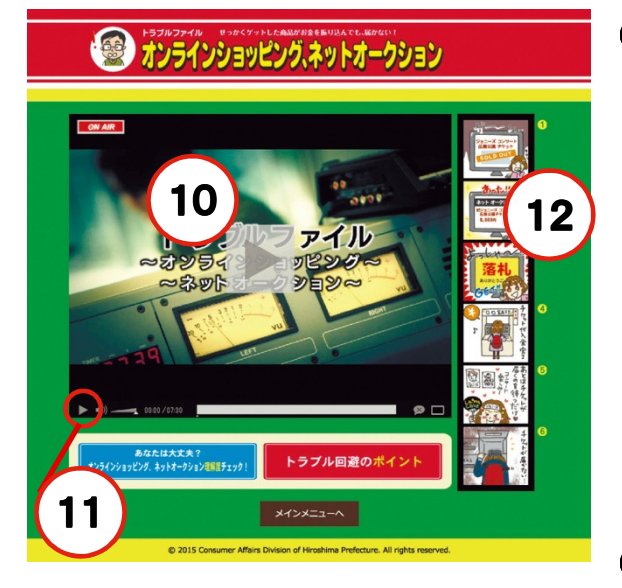

⑩の 動画画面の の 動画画面の をクリック 動画が再生されます。 再度 勤画画面 をクリックすると、一時停止し 90秒のカウントダウンが始まります。 この間に、生徒とディスカッションを行ってください。 90秒後に画面に「TIME UP!」と表示されますが、カウント ダウンが終わっても自動的に再生されませんので 任意のタイミングで 動画画面 をクリックし、続きを再生して ください。

カウントダウンは動画のどの部分でも行うことができます。 回数の制限はありません。

- ⑪の 再生**•**一時停止ボタン をクリック 一時停止ボタン をクリック カウントダウンのない通常の一時停止ができます。 もう一度クリックすると続きが再生されます。
- 12の 6コママンガの各場面 をクリック マンガの場面に沿ったタイミングから動画が再生されます。
- 13の 理解度チェック バナー をクリック 「理解度チェックページ」(P.5の画面)へ移動します。

14の トラブル回避のポイント バナー をクリック 「トラブル回避のポイントページ」(P.6の画面)へ移動します。

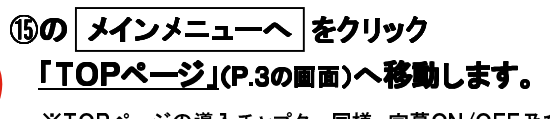

※TOPページの導入チャプター同様、字幕ON/OFF及び全画面表示ができます。

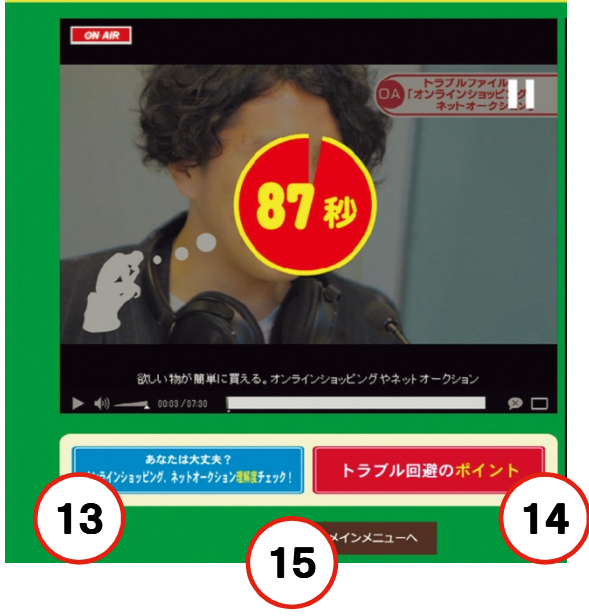

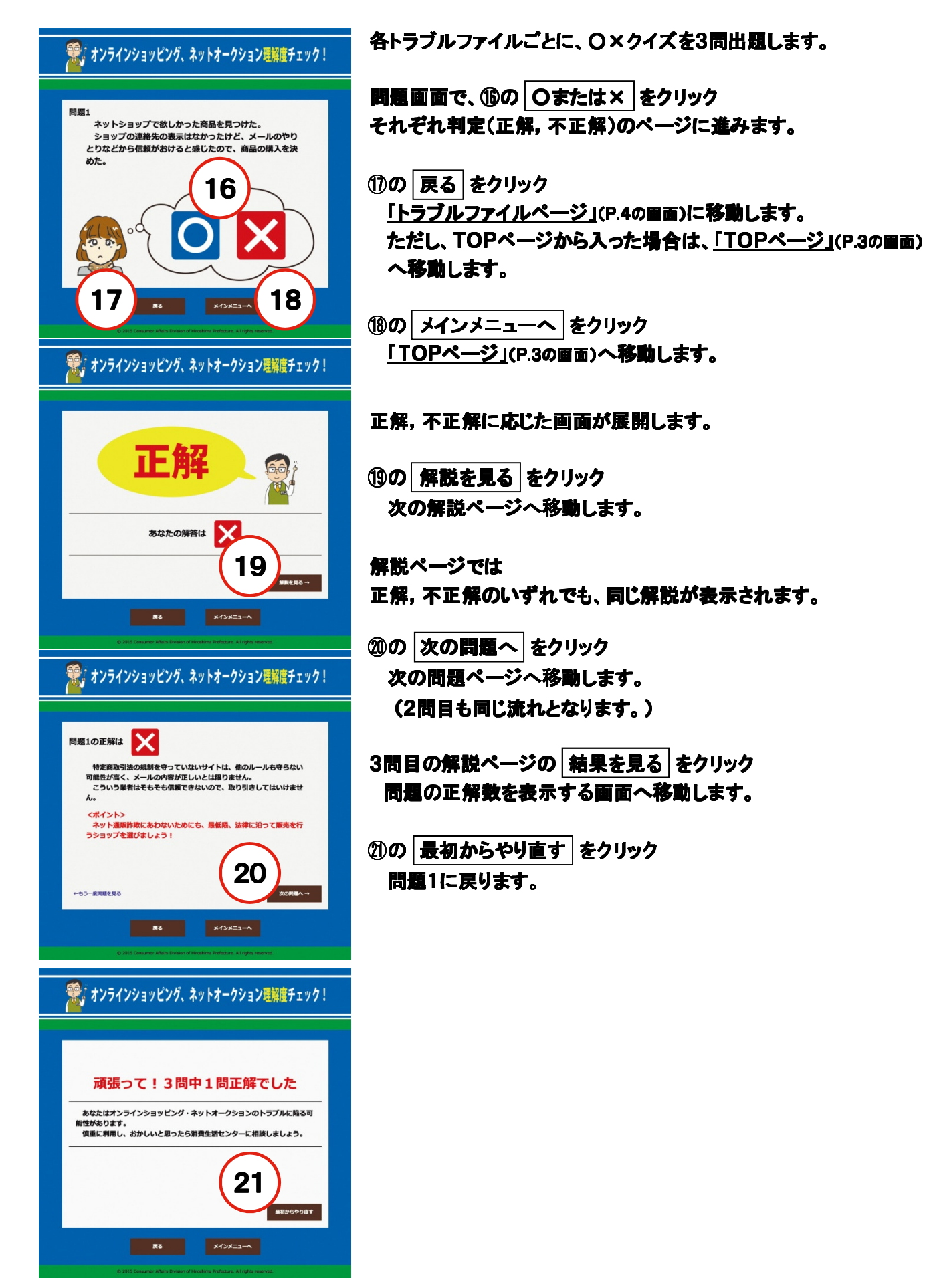

## <トラブル回避のポイントページ <トラブル回避のポイントページ>

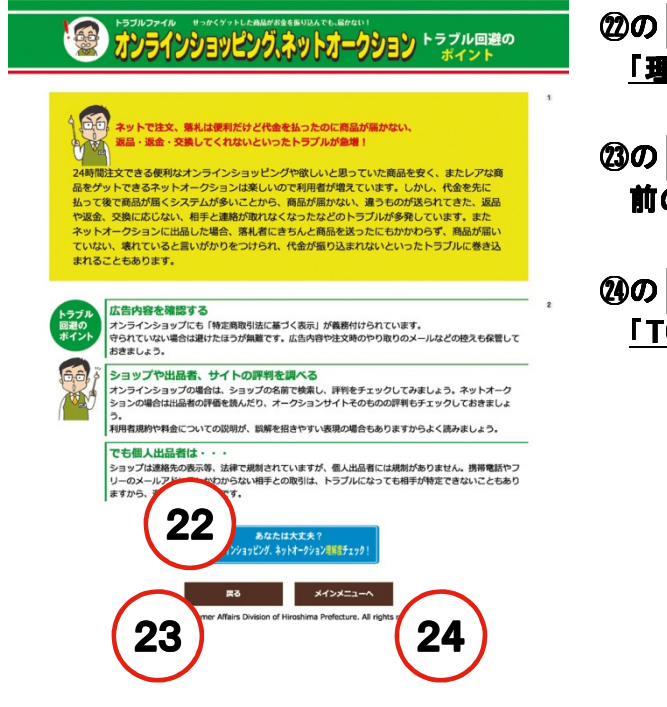

②の 理解度チェック バナー をクリック 「理解度チェックページ」(P.5の画面)へ移動します。

㉓の 戻る をクリック 前の画面に戻ります。

②の メインメニューへ をクリック 「TOPページ」(P.3の画面)へ移動します。

<多重債務 トラブル回避のポイント拡大図>

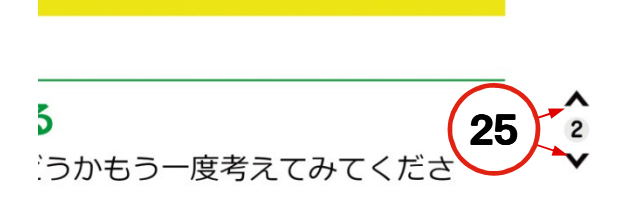

済できる範囲での利用にとどめて 義務が生じるので、注意が必要で ㉕の ∧または∨ をクリック **∧は前の、∨は後の数字の位置に画面が移動します。** ※この項目は「オンラインショッピング,ネットオークション トラブル回避のポイント」には適応していません。

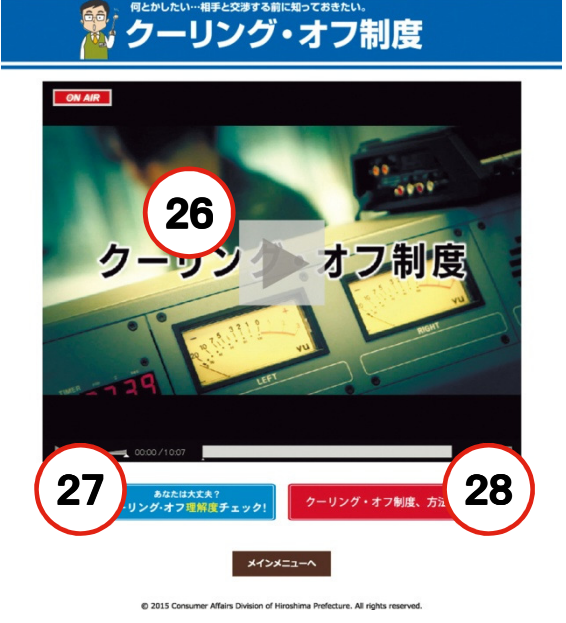

- ㉖の 動画画面の の 動画画面の をクリック 動画が再生されます。 再度 動画画面 をクリックすると、一時停止します。 (カウントダウン機能は付いていません。)
- ⑦の 理解度チェック バナー をクリック 「理解度チェックページ」(P.5の画面)へ移動し、 ○×クイズが3問出題されます。

③の クーリング・オフ制度、方法 バナー をクリック 「クーリング・オフ制度、方法ページ」(下段の画面)へ 移動します。

## <クーリング•オフ制度、方法ページ>

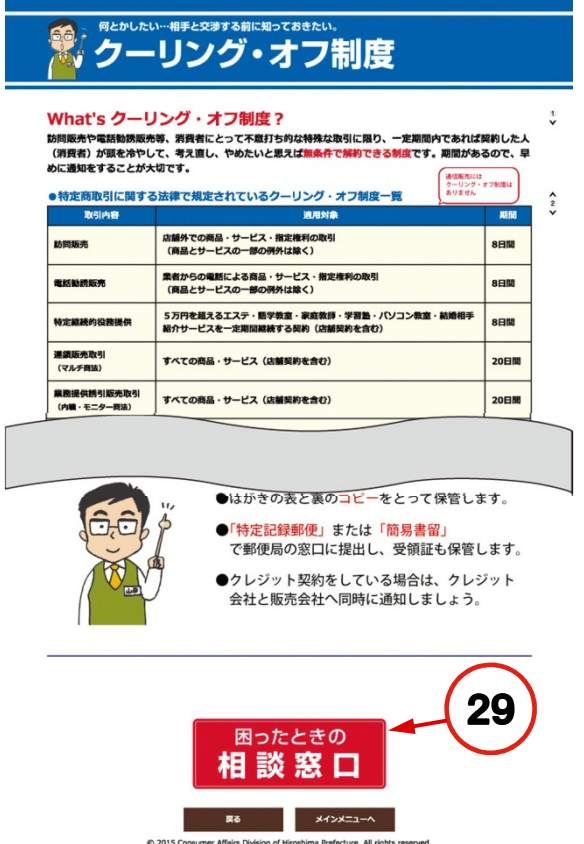

- ②の 相談窓口 バナー をクリック 「相談窓口ページ」(P.8の画面)へ移動します。
- ※ 戻る メインメニューへ ∧または∨ の操作方法は、トラブル回避のポイント(P.6) と同様です。

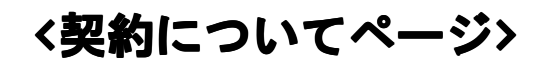

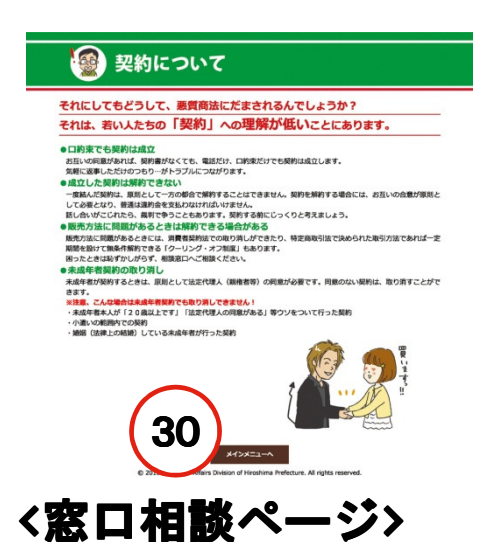

### ③の メインメニューへ をクリック 「TOPページ」(P.3の画面)へ移動します。

### 黑 〈相談窓口一覧〉(4827#3###a)

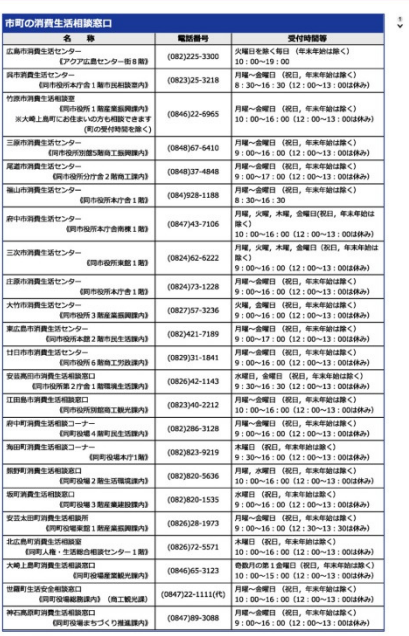

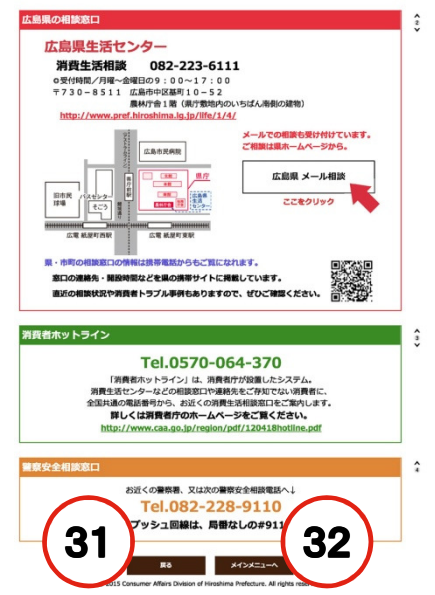

### ㉛の 戻る をクリック 前の画面に戻ります。

②の メインメニューへ をクリック 「TOPページ」(P.3の画面)へ移動します。

## 消費者トラブル『回避』Webラジオ 補足説明

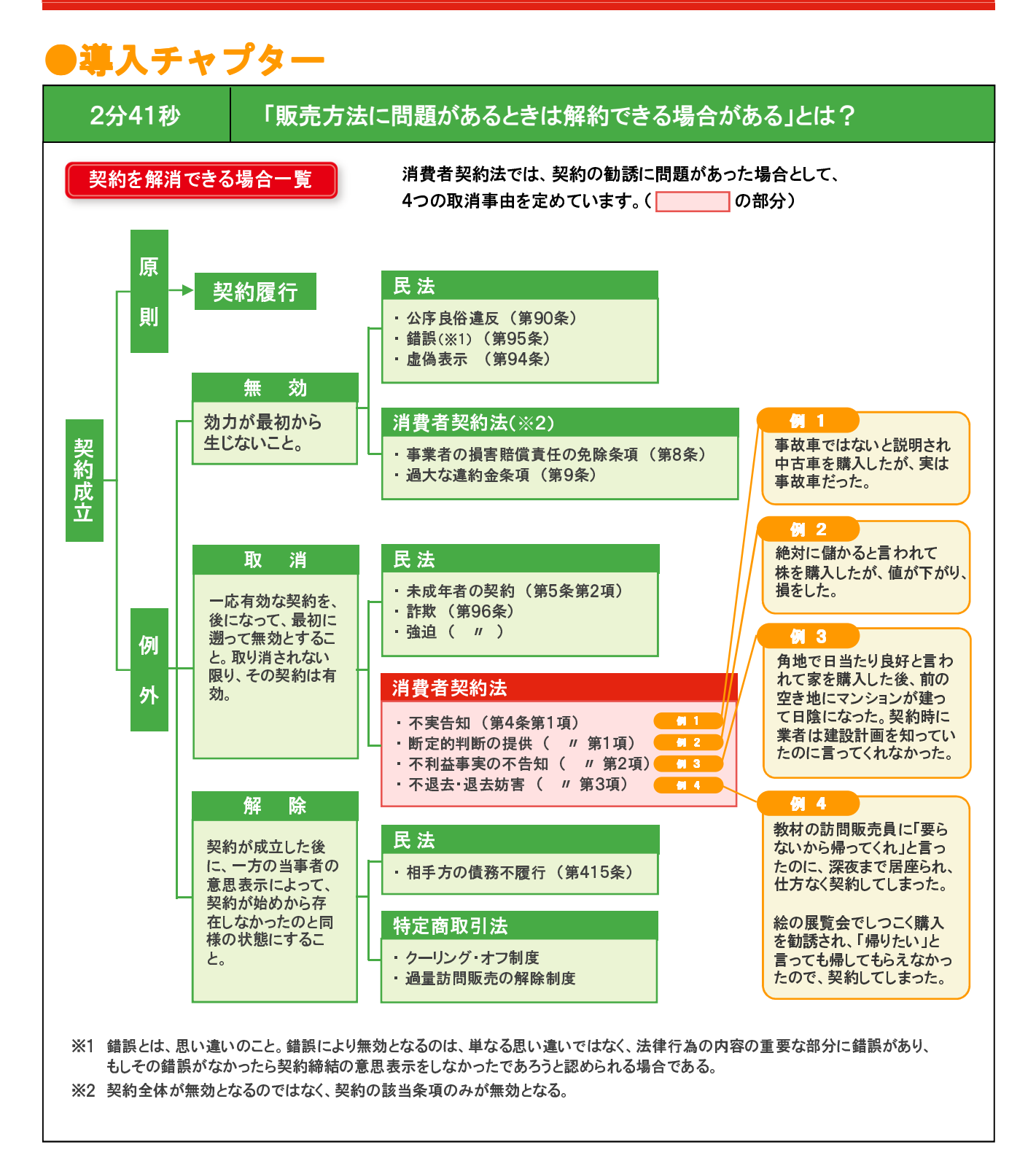

この補足説明の内容は「消費者教育参考資料~消費者教育サポートブック~」 (広島県消費生活課発行)に掲載されています。 他にも参考となる説明もたくさん掲載していますので、この冊子もぜひご活用ください。

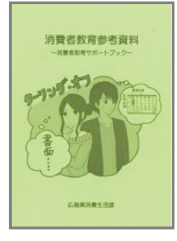

3分11秒 未成年者の「法定代理人」とは?

1. 親権者(民法第818条) : 父母(子が養子であるときは養親)。 父母の婚姻中は、父母が共同して行います。 ただし、父母の一方が親権を行うことができないときは、他の一方が行います。

- 2. 離婚、認知の場合(民法第819条) : 父母の一方を協議等により親権者と定めます。
- 3. 親権者を欠く場合(民法第838条第1号) : 未成年後見人(裁判所の選定などにより定めます。)

### 3分50秒 「小遣いの範囲内での契約」とは?

法定代理人が目的を定めて処分を許した財産をその目的の範囲内で使用する場合や、目的を定めないで自由 に処分を許した財産を使用する場合は、未成年者でも単独で契約できます。

例えば、ゲームソフトなど法定代理人が不適切だと思う買い物であっても、小遣いの範囲内で契約した場合は、 取り消すことができません。

どの程度の金額が処分を許された財産の範囲かは、未成年者の年齢や生活状況によって個別に判断します。

例えば、法定代理人から仕送りを受けている学生の場合、仕送り金額は生活費として使い道が決まっていること が多いため、それを除いた金額が処分を許された範囲となります。

出典:「くらしの豆知識 2015」(独立行政法人国民生活センター発行)一部変更しています。

## ●トラブルファイルチャプター 「多重債務」

7分09秒 リボルビング払いの手数料のイメージは? 理解度チェック問題3の解説

### リボルビング返済(一例です)

(手数料が実質年利15%,毎月5,000円の元金均等定額リボルビング方式を利用 毎月1日から月末までの支払いを翌月27日に支払う。)

(円)

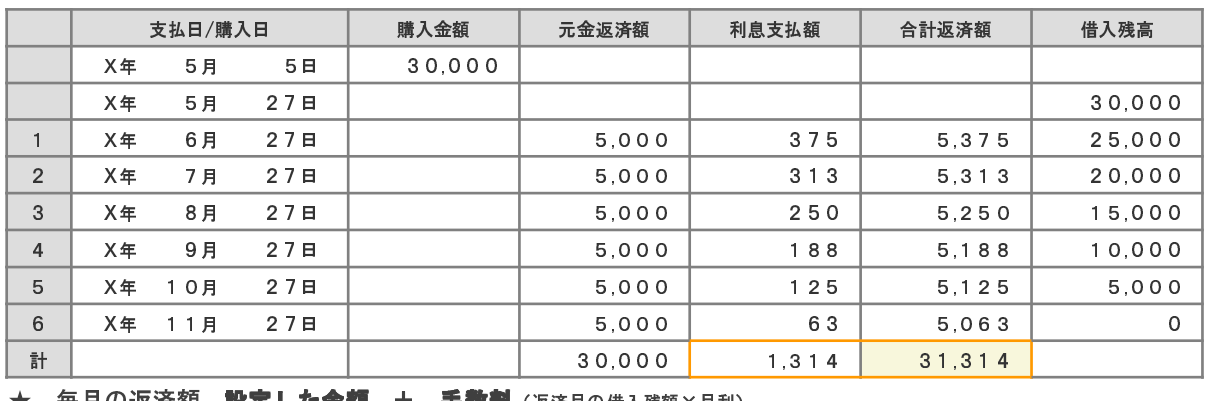

★ 毎月の返済額 **設定した金額 + 手数料**(返済月の借入残額×月利)

※ 8月の返済額の計算であり、すでに2回返済しているので、 30,000円 − (5,000円×2) = 20,000円 ◎ 計算例 X年8月の返済額 = 5,000円 +{(20,000円※ × (15%÷12か月)} = 5,250円

## ●クーリング・オフ制度チャプター

### 1分20秒 特定商取引法が適用される「指定権利」とは?

特定商取引に関する法律施行令(制令)第3条 別表第1

- 1. 保養のための施設またはスポーツ施設を利用する権利
- 2. 映画、演劇、音楽、スポーツ、写真または絵画、彫刻その他の美術工芸品を鑑賞し、または観覧する権利
- 3. 語学の教授を受ける権利